Instruktion för att anmälan till Skidtävlingar:

- 1. Gå in på följande länk:<http://ta.skidor.com/EventCalendar.aspx?orgid=2344>(Idrott online), länken finna även under "Länkar" på Laget.se.
- 2. Klicka på den tävling du är intresserad av.

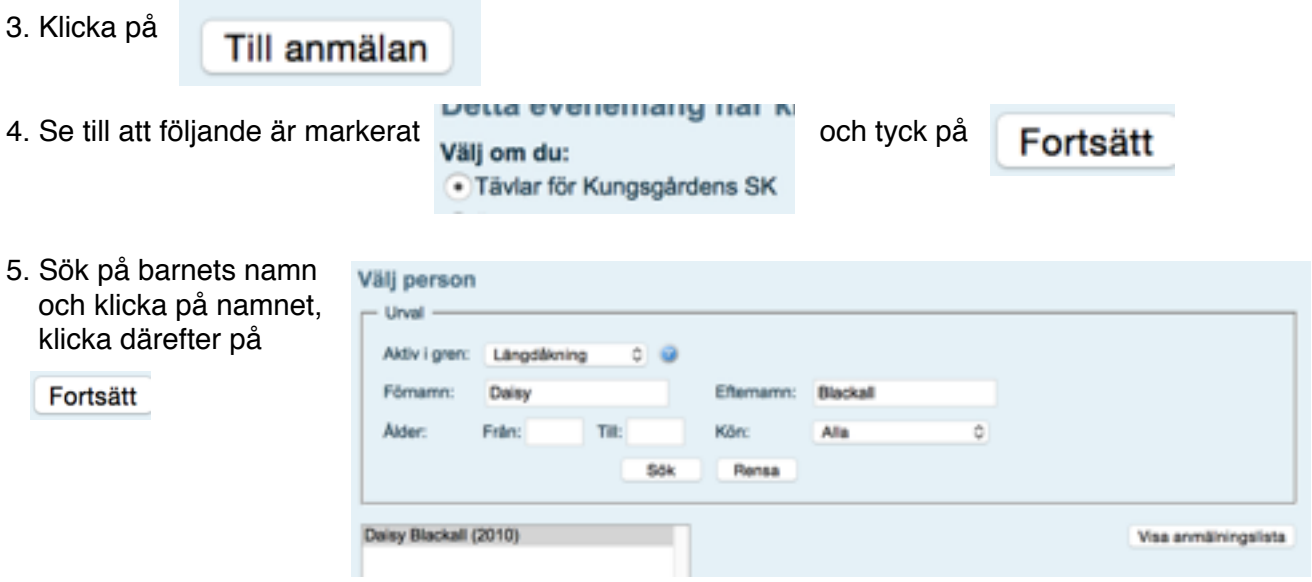

6. Välj klass och tryck på

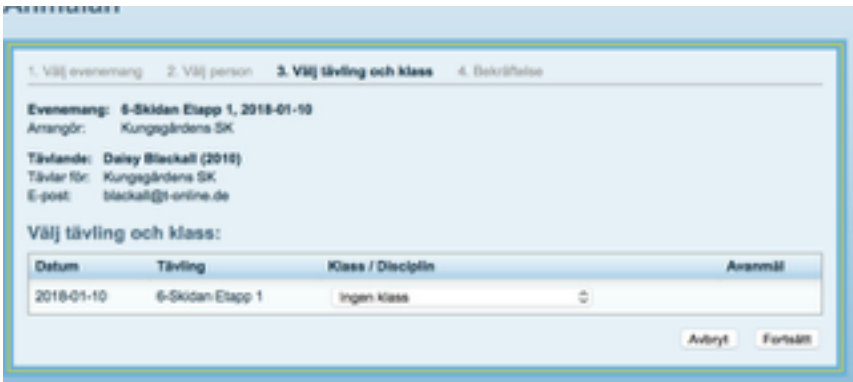

7. Nu är anmälan klar och du får ett mail till den mail-adress som är registrerad på ditt barn. (Den kan hamna i skräpposten så kolla där ifall du inte får något mail.)